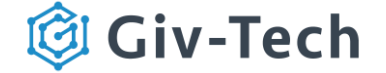

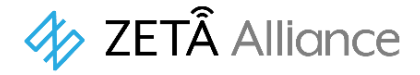

# **Bluetooth** BLEゲートウェイ (JZBG91A1) 製品仕様書 V 1.2

# 電波法 工事設計認証番号:006-000704 電気通信事業法 認証番号:D20-0196001

製造元:株式会社カウベルエンジニアリング

## 改訂履歴

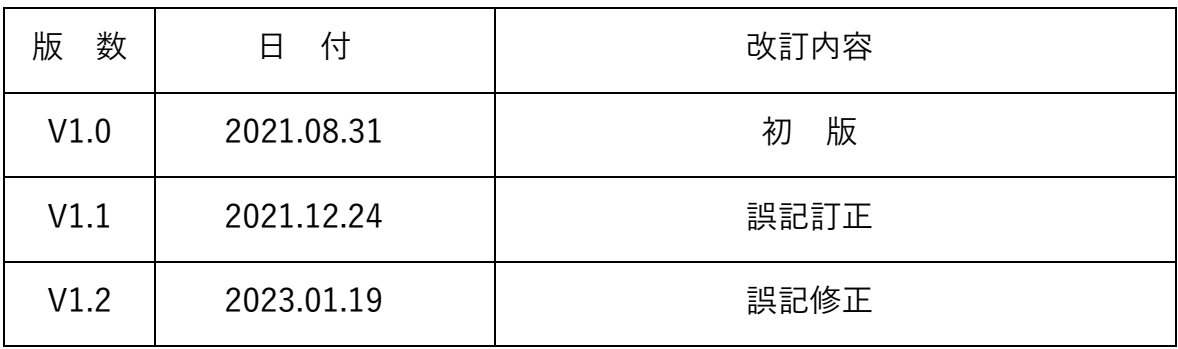

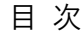

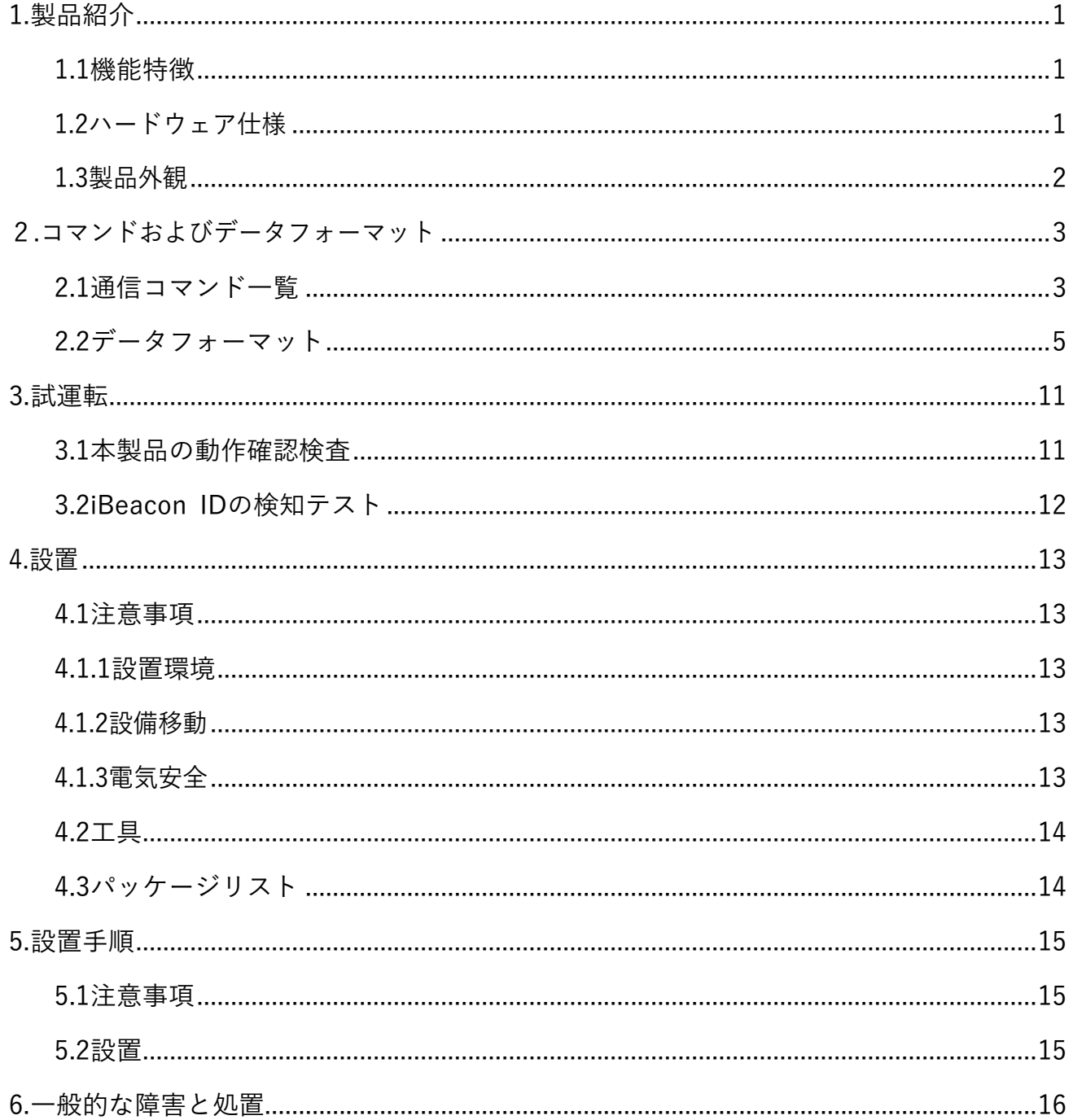

## <span id="page-2-0"></span>1.製品紹介

BLEゲートウェイはZETA通信をサポートする日本製デバイス(子機)で、電気通信事業法に おけるJAZE AP(親機)の子機として登録済みです。

BLEゲートウェイは、iBeaconのIDを受信しZETA通信パケットで送信します。

セキュアプロトコルが実装され、ZETA通信におけるセキュリティ機能を標準で実装してい ます。ACアダプタ駆動でRFアンテナは内蔵型です。

#### <span id="page-2-1"></span>1.1機能特徴

- ZETA双方向通信プロトコルサポート(ZETA-P)
- ACアダプタ駆動
- セキュリティ機能搭載
- 屋内使用専用仕様

<span id="page-2-2"></span>1.2ハードウェア仕様

| 製品名                                 |                    | JZBG91A1                                |  |  |  |  |
|-------------------------------------|--------------------|-----------------------------------------|--|--|--|--|
|                                     | 通信プロトコル            | ZETA (ZETA-P)                           |  |  |  |  |
| 無線特性                                | 動作周波数              | 920MHz                                  |  |  |  |  |
|                                     | 送信出力               | 13dBm(20mW)                             |  |  |  |  |
| 電気特性                                | 電源                 | ACアダプタ付属<br>DC5V                        |  |  |  |  |
| <b>Bluetooth</b><br>電波法: 001-A10745 | iBeacon受信<br>Type1 | UUID+Major+Minor(オプション仕様)               |  |  |  |  |
|                                     | iBeacon受信          | Major+Minor(標準仕様・指定UUID                 |  |  |  |  |
|                                     | Type2              | のみ受信・侵入/離脱の検知機能)                        |  |  |  |  |
|                                     | 基本仕様               | BT Ver5.0 (2Mbps mode)                  |  |  |  |  |
|                                     | サイズ                | $100 \times 67 \times 23$ mm 80g        |  |  |  |  |
| 物理特性                                | 筐体素材               | 難燃性ABS                                  |  |  |  |  |
|                                     | RFアンテナ             | 90×11mmFILMダイポール(内蔵)                    |  |  |  |  |
| 作業環境                                | 作動温度               | $-10^{\circ}$ C $\sim$ +60 $^{\circ}$ C |  |  |  |  |
|                                     | 保存温度               | $-20^{\circ}$ C $\sim$ +70 $^{\circ}$ C |  |  |  |  |

#### <span id="page-3-0"></span>1.3製品外観

#### BLEゲートウェイ JZBG91A1の外観

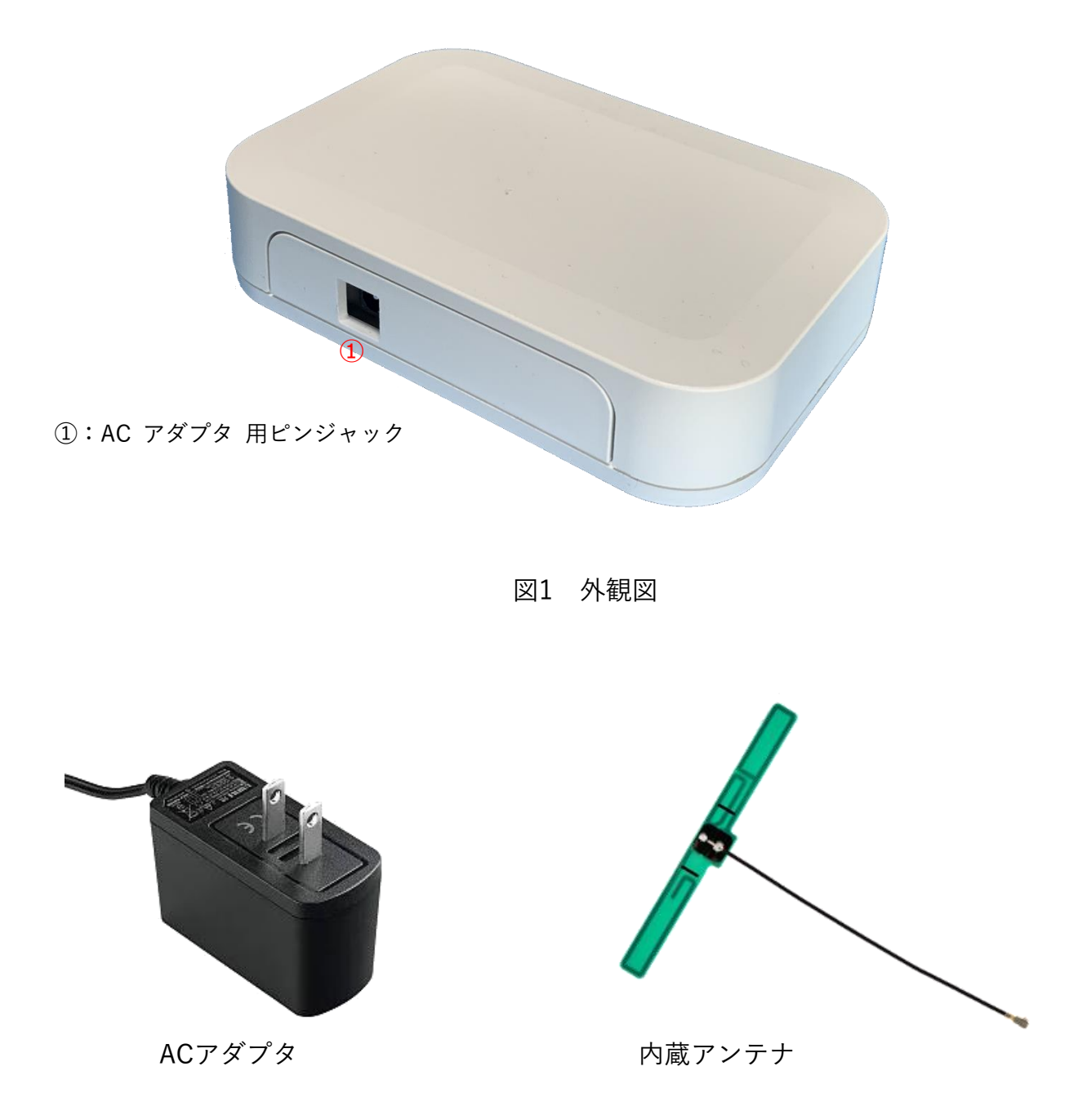

図2 付属品(ACアダプタ/RFアンテナ)

# <span id="page-4-0"></span>2.コマンドおよびデータフォーマット

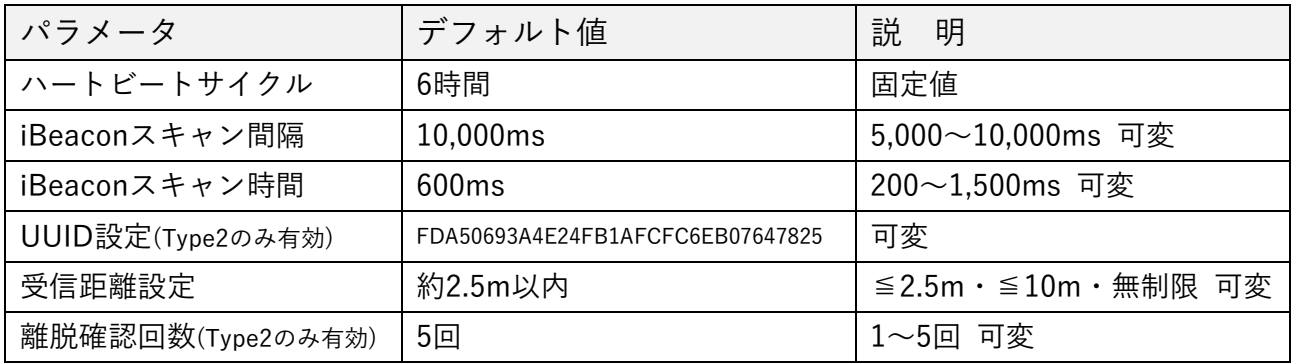

※JZBG91A1はACアダプタで駆動します。また、昇降圧レギュレータを搭載しておりますので、 ZETAサーバに表示される電圧データは昇降圧レギュレータの出力値となります。

<span id="page-4-1"></span>2.1通信コマンド一覧

サーバへのUplink

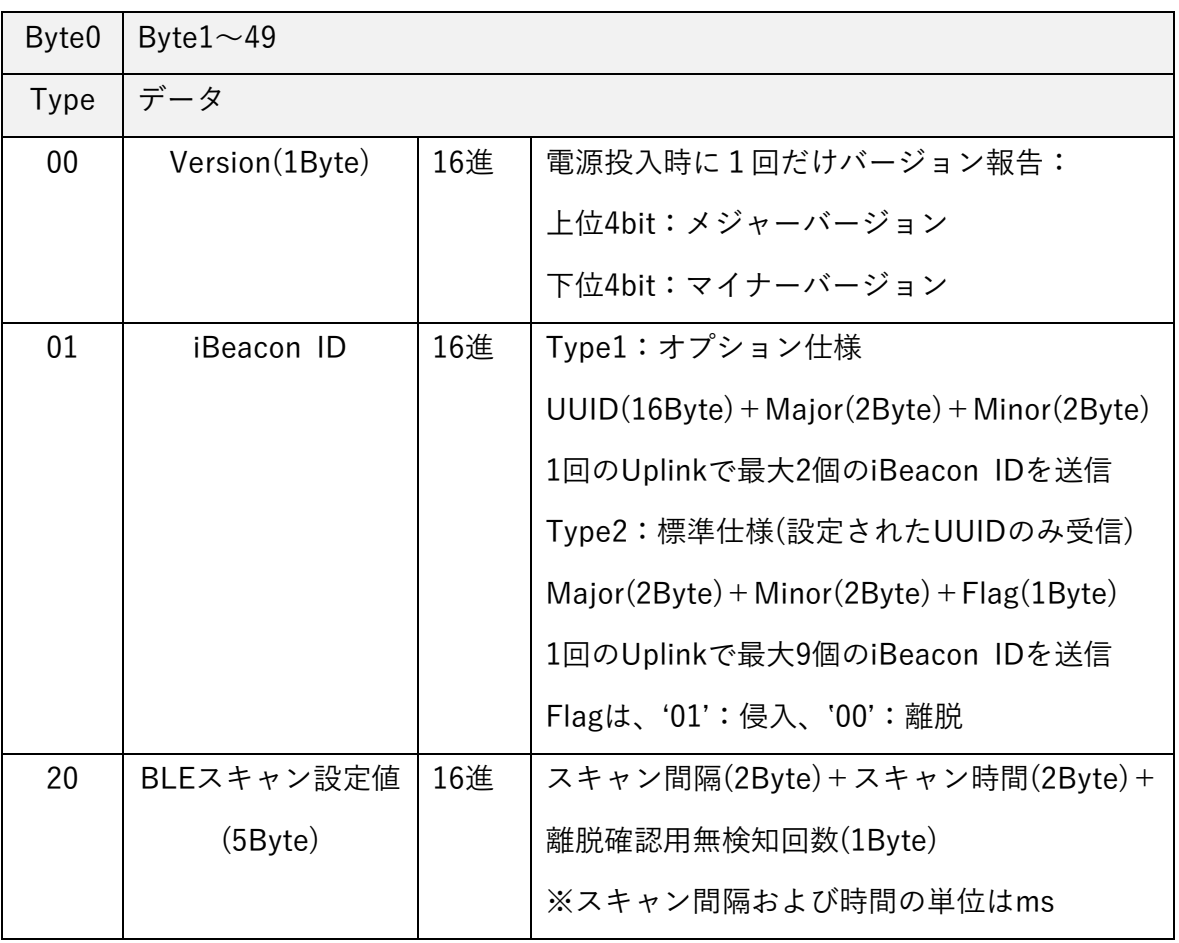

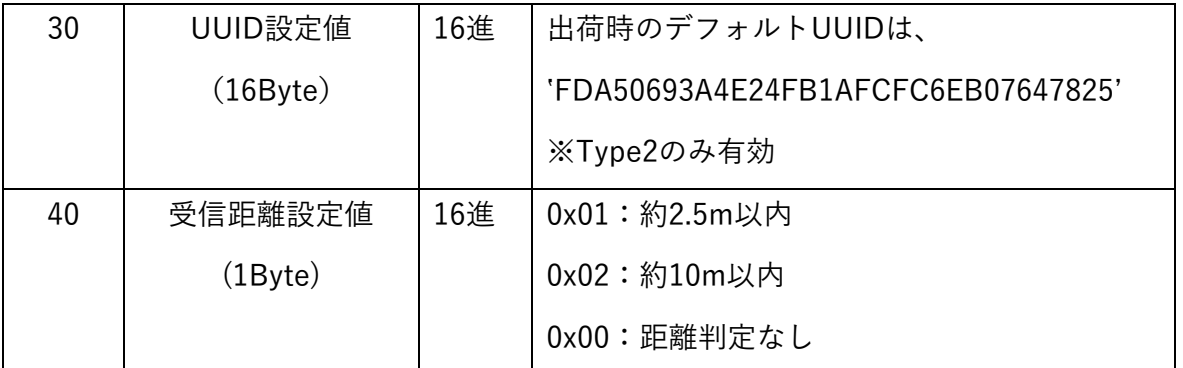

※上記一覧のコマンドは、Payload部。よってMCUとTZM901とのUART Frameは、 「ZETA無線通信モジュール TZM901DP 取扱説明書」を参照

サーバからのDownlink

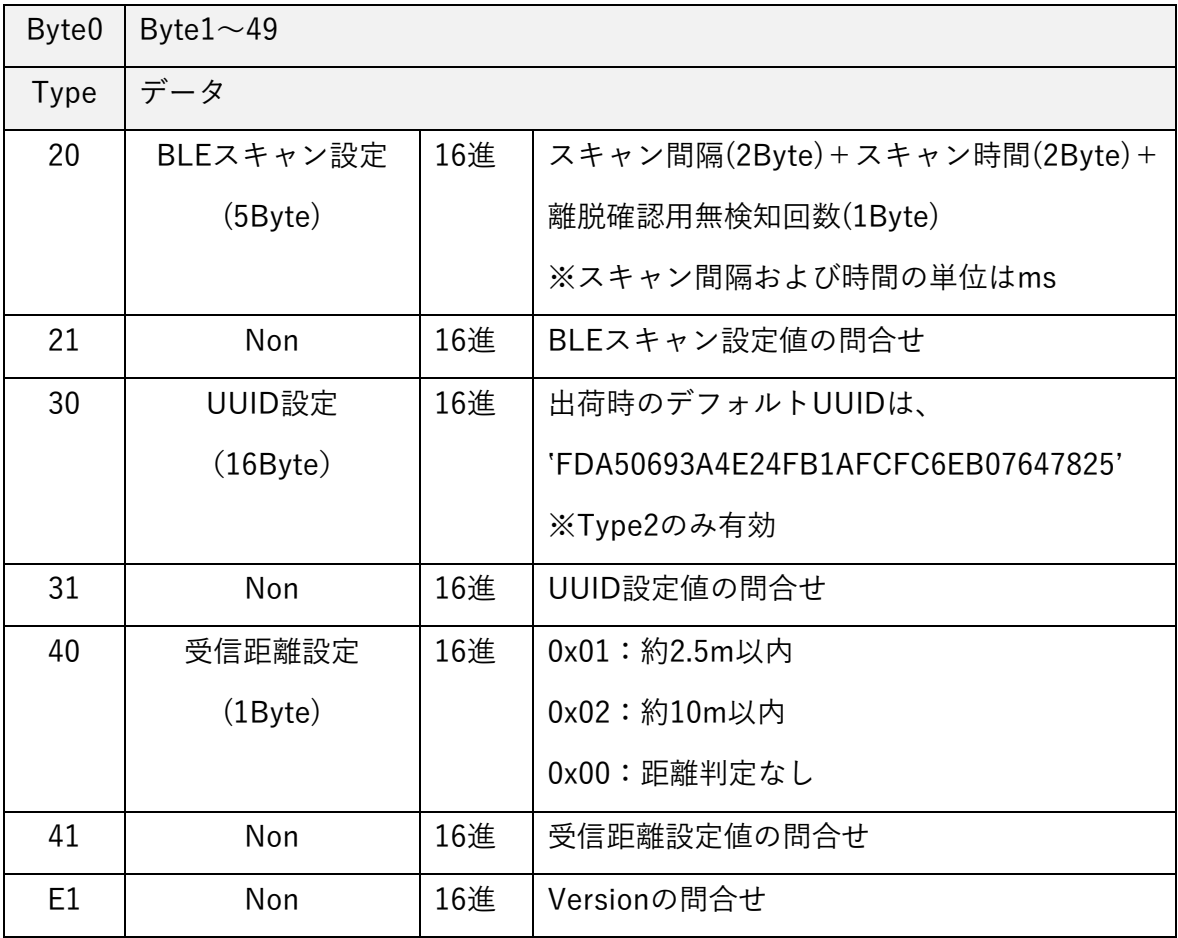

※上記一覧のコマンドは、Payload部。よってMCUとTZM901とのUART Frameは、 「ZETA無線通信モジュール TZM901DP 取扱説明書」を参照

<span id="page-6-0"></span>2.2データフォーマット

バージョン送信

- ・ 電源投入後1回だけ送信
- ・ 送信データ(2Byte)は、以下の構造とする。

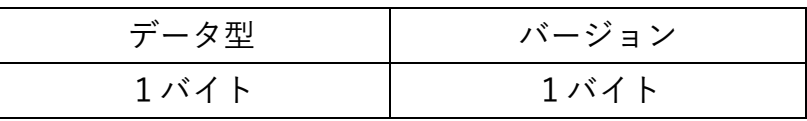

・ データ型

固定:0x00

・ バージョン

2進数の上位4桁がメジャーバージョン、下位4桁がマイナー バージョン 例: V1.1 は 0x11

iBeacon ID送信

- ・ バージョン送信後に送信(iBeacon ID未検知の場合は送信しない)。その後、 iBeacon ID検知時に送信。
- ・ 送信データは、以下の構造とする。
- <Type1の場合>(オプション仕様)

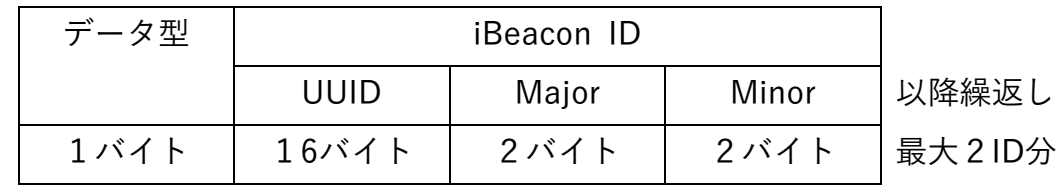

・ データ型

固定:0x01

・ iBeacon ID

検知したiBeacon IDを全て送信。

尚、検知したiBeacon IDが3個以上の場合は複数レコードに分割して送信。

<Type2の場合>(標準仕様)

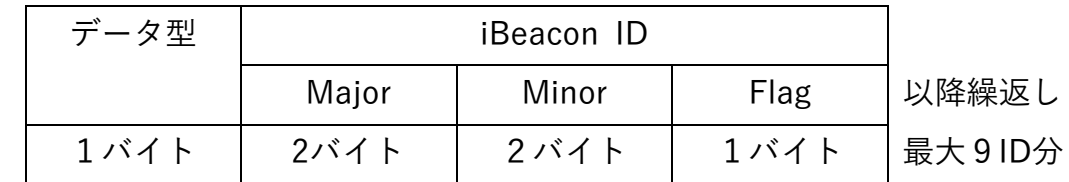

・ データ型

固定:0x01

・ iBeacon ID

設定したUUIDと一致するiBeaconのみを検知し、検知したiBeacon IDの MajorとMinor部分を送信。

また、検知したiBeacon IDが検知エリア内に侵入(起動後初めての検知 または離脱後の再検知)したのか離脱(離脱確認用無検知回数だけ連続無検知) したのかのFlagを付加して送信。

尚、検知したiBeacon IDが10個以上の場合は複数レコードに分割して送信。

BLEスキャン設定(サーバーからの受信)

・ サーバからの受信データ(6Byte)は、以下の構造とする。

| ' 型 | 間隔<br>、チ<br>$\boldsymbol{\mathcal{H}}$ | 時間<br>ᅪ<br>~⊏. | 離脱確認回数 |
|-----|----------------------------------------|----------------|--------|
|     |                                        |                |        |

・ データ型

固定:0x20

・ スキャン間隔

単位はms、5,000~10,000 デフォルト値:10,000

・ 離脱確認回数

離脱確認のための連続無検知回数

単位は回、1~5 デフォルト値:5

・ 送信データ(6Byte)は、以下の構造とする。

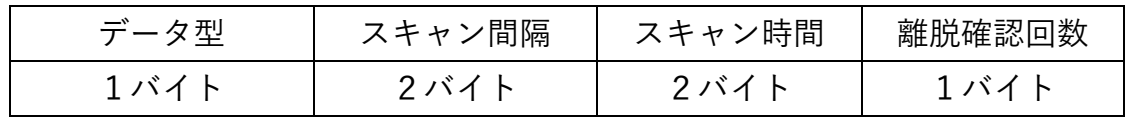

・ データ型

固定:0x20

・ スキャン間隔

単位はms、5,000~10,000 デフォルト値:10,000

・ 離脱確認回数

離脱確認のための連続無検知回数

単位は回、1~5 デフォルト値:5

BLEスキャン設定の問合せ

・ サーバからの受信データ(1Byte)は、以下の構造とする。

| データ型 |  |
|------|--|
| 1バイト |  |

・ データ型

固定:0x21

・ 送信データ(6Byte)は、以下の構造とする。

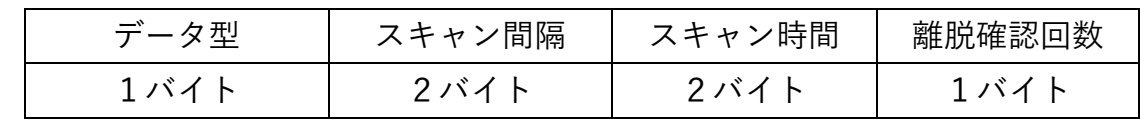

・ データ型

固定:0x20

・ スキャン間隔

単位はms、5,000~10,000 デフォルト値:10,000

・ 離脱確認回数

離脱確認のための連続無検知回数

単位は回、1~5 デフォルト値:5

UUID設定(サーバからの受信)※Type2(標準仕様)のみ有効

・ サーバからの受信データ(17Byte)は、以下の構造とする。

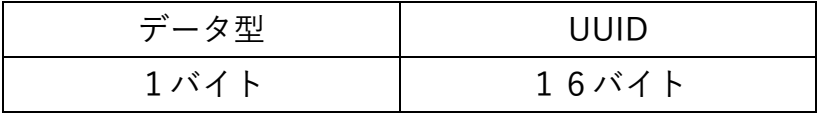

・ データ型

固定:0x30

・ UUID

設定したUUIDでiBeaconをフィルタリング、BLEゲートウェイは設定した UUIDが一致するiBeaconのみを検知対象とする。

・ 送信データ(17Byte)は、以下の構造とする。

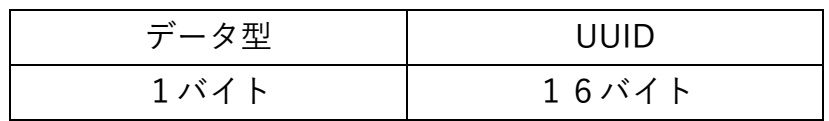

・ データ型

固定:0x30

・ UUID

設定したUUIDでiBeaconをフィルタリング、BLEゲートウェイは設定した UUIDが一致するiBeaconのみを検知対象とする。

UUID設定の問合せ ※Type2(標準仕様)のみ有効

・ サーバからの受信データ(1Byte)は、以下の構造とする。

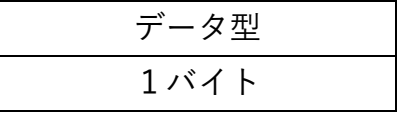

・ データ型

固定:0x31

・ 送信データ(17Byte)は、以下の構造とする。

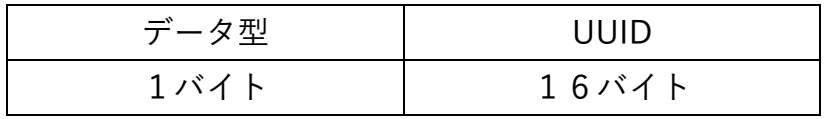

・ データ型

固定:0x30

・ UUID

設定したUUIDでiBeaconをフィルタリング、BLEゲートウェイは設定した UUIDが一致するiBeaconのみを検知対象とする。

受信距離設定(サーバからの受信)

・ サーバからの受信データ(2Byte)は、以下の構造とする。

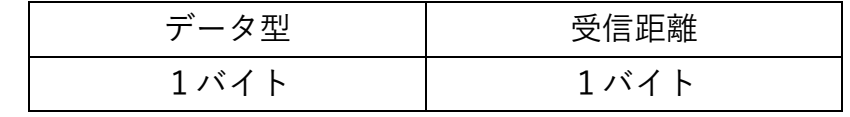

・ データ型

固定:0x40

・ 受信距離

iBeaconの検知エリアの設定

0x01:約2.5m以内(デフォルト値)

0x02:約10m以内

0x00:距離判定なし

・ 送信データ(2Byte)は、以下の構造とする。

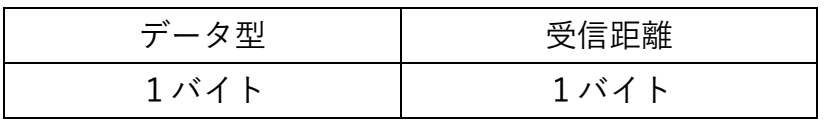

・ データ型

固定:0x40

・ 受信距離

iBeaconの検知エリアの設定

- 0x01:約2.5m以内(デフォルト値)
- 0x02:約10m以内
- 0x00:距離判定なし

受信距離設定値の問合せ

・ サーバからの受信データ(1Byte)は、以下の構造とする。

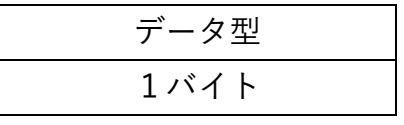

・ データ型

固定:0x41

・ 送信データ(2Byte)は、以下の構造とする。

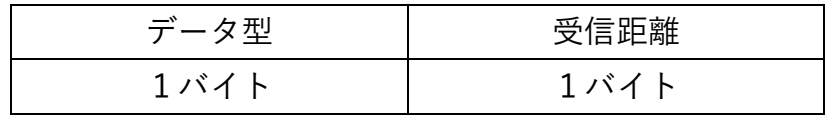

・ データ型

固定:0x40

・ 受信距離

iBeaconの検知エリアの設定

0x01:約2.5m以内(デフォルト値)

0x02:約10m以内

0x00:距離判定なし

バージョンの問合せ

・ サーバからの受信データ(1Byte)は、以下の構造とする。

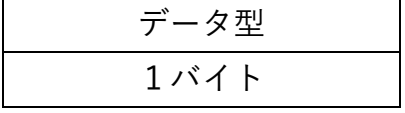

・ データ型

固定:0xE1

・ 送信データ(2Byte)は、以下の構造とする。

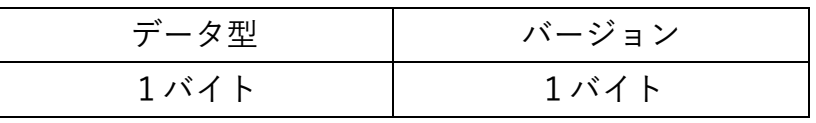

・ データ型

固定:0x00

・ バージョン

2進数の上位4桁(bit)がメジャーバージョン、下位4桁(bit)が マイナーバージョン

## <span id="page-12-0"></span>3.試運転

<span id="page-12-1"></span>3.1本製品の動作確認検査

■ 本製品に電源投入する前に、ZETA Cloud Platformサービス(ZETAサーバ)の自社アカ ウントに本製品のMACアドレス(製品銘板に記載)を登録してください。尚、MACアドレ スを登録するMS情報の入力時に「認証キー」と「暗号化キーと復号化キー」欄を必ず入 力してください。次に本製品の親機となるJAZE APを(Moteが必要な場合はMoteも)起 動し、正常に動作していることをZETAサーバで確認してください。その後、ACアダプ タのピンジャックを本製品に接続し、ACアダプタ本体を100Vコンセントに接続すると 本製品に電源が入ります。電源を投入してから約1分後、本製品のオンライン情報がZE TAサーバ上に表示されます。ZETAサーバ上でオンラインであることが確認できました ら、Module管理画面で本製品を指定(チェックボックスにレ点)した後、◎所属認証を開く をクリックし所属認証(セキュリティ機能)を有効にします。画面遷移は下記の通りです。

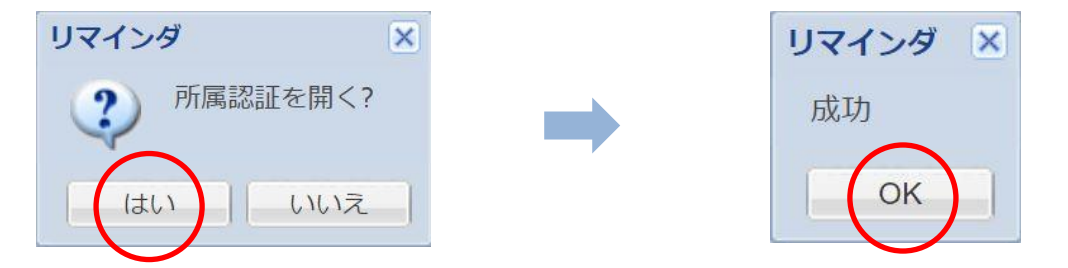

上記設定が正常に完了していると、Module管理画面で本製品を指定(チェックボックス にレ点)した場合、◎所属認証を開く ボタンは ◎所属認証を閉じる と表示されます。

この設定は、本製品を使用する際には必ず実施してください。

注)事前にZETA Cloud Platformサービス(ZETAサーバ)のアカウント登録申込が必要 です。

注)「認証キー」と「暗号化キーと復号化キー」がわからない場合はお問合せください。 注)「認証キー」と「暗号化キーと復号化キー」を未登録で本製品の電源を入れた場合、

サーバ上で認証エラーとなり、以降8時間は再認証が行えなくなりますのでご注意くだ さい。

<span id="page-13-0"></span>3.2iBeacon IDの検知テスト

#### ◼ iBeacon受信Type1(オプション仕様)の場合

3.1項に従い、本製品の動作確認が終わったら、利用するiBeaconの電源を入れ iBeacon IDを発信させます。本製品がiBeacon IDを検知すると、検知したIDを iBeacon ID送信データフォーマットで上位デバイスにアップリンクします。 尚、検知した全てのIDは、検知する度に何度でもアップリンクされます。

※Type1では、検知した全てのIDを検知する度に繰返しアップリンクしますが、一回の アップリンクで最大2個分のIDしか送信できないため、一度に検知するiBeacon数が少な い用途にご利用ください。

■ iBeacon受信Type2(標準仕様)の場合

3.1項に従い、本製品の動作確認が終わったら、利用するiBeaconの電源を入れ iBeacon ID確認します。iBeacon製品の設定ツール等を使用してUUIDを本製品のデフ ォルト設定値に変更する、または、UUID設定コマンドを用いて本製品のUUID設定値を 利用するiBeaconのUUIDに合わせます。その後、本製品がiBeacon IDを検知すると、検 知したIDのMajorおよびMinorをiBeacon ID送信データフォーマットで上位デバイスに アップリンクします。アップリンクに際しては、検知したiBeacon IDが検知エリア内に 侵入(本製品起動後初めての検知または離脱後の初再検知)したのか離脱(離脱確認用無 検知回数だけ連続無検知)したのかのFlagを付加して送信します。

| iBeacon                                  | スキャン | スキャン | スキャン | スキャン | スキャン | スキャン | スキャン | スキャン | スキャン | スキャン |
|------------------------------------------|------|------|------|------|------|------|------|------|------|------|
| ID                                       |      |      |      | 4    | 5    | 6    |      |      |      | 10   |
| $^\circledR$                             | 検知   | 検知   | 無検知  | 無検知  | 無検知  | 無検知  | 無検知  | 無検知  | 再検知  | 検知   |
| $^{\circledR}$                           | 無検知  | 無検知  | 検知   | 無検知  | 無検知  | 再検知  | 検知   | 無検知  | 再検知  | 検知   |
| 部分がアップリンクされます。<br>および                    |      |      |      |      |      |      |      |      |      |      |
| には検知Flag '01'が、<br>には離脱Flag '00'が付加されます。 |      |      |      |      |      |      |      |      |      |      |

アップリンクIDとFlag例(離脱確認のための連続無検知回数:5回の場合)

※デフォルトのBLEスキャン設定で、検知できるiBeacon IDは20~50IDです。 Type2では、検知エリアでの初検知(再検知を含む)時、および離脱時に限られます。 また、一回のアップリンクで送信できるiBeacon IDは最大9個分です。

<span id="page-14-0"></span>4.設置

<span id="page-14-1"></span>4.1注意事項

<span id="page-14-2"></span>4.1.1設置環境

- ◆ 長期高温、多塵、有害ガス、引火性ガス、爆発性物質、電磁干渉(大型レーダ,電波局,変 電所)、不安定電源電圧、強振動、大騒音等、センサの稼働に不利な厳しい環境への設置 は避けてください。
- ◆ 設置環境は乾燥状態を維持する必要があります。水溜まり、水漏れ、結露などが生じや すい場所で取り付けは避けてください。
- ◆ 本製品は屋内で使用するために設計されております。屋外では使用しないでください。

<span id="page-14-3"></span>4.1.2設備移動

- ◆ 設備の設置完了後は頻繁に移動しないでください。
- ◆ やむを得ず移動する場合は、電源をオフ(CR電池パックを取り外す)にして作業してくだ さい。

<span id="page-14-4"></span>4.1.3電気安全

- ◆ 地面が湿っている等、作業領域の危険エリアの有無を事前に確認の上、注意してくださ い。
- ◆ 本製品を湿った場所に放置しないでください。また、本製品に液体をかけたりしないで ください。
- ◆ 電波局、大型レーダ、高周波大電流、業務用電子レンジなどの強力な無線発信設備から 離してください。

<span id="page-15-0"></span>4.2工具

設置にあたり以下のツールをお客様においてご準備ください。 尚、デスク上等に直接水平に設置する場合は必要ありません。

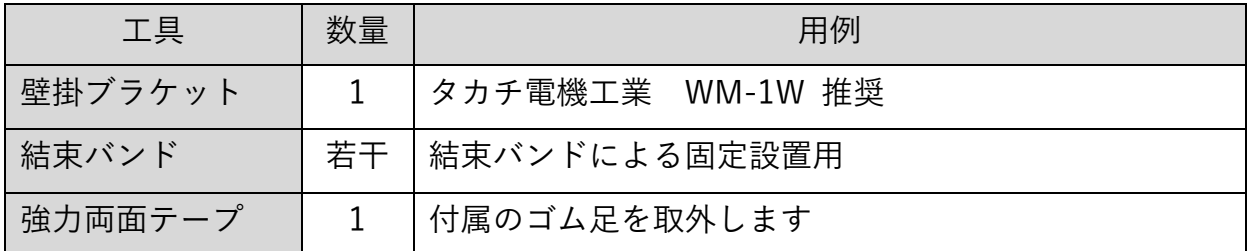

<span id="page-15-1"></span>4.3パッケージリスト

設置前に下記パッケージリストにより内容物を確認してください。

| 名称           | 数量 | 備考                     |
|--------------|----|------------------------|
| BLEゲートウェイ 本体 |    |                        |
| RFアンテナ       |    | 90×11mmFILMダイポール(本体内蔵) |
| ACアダプタ       |    |                        |

上記リストは一般的な出荷の場合に適用されます。実際の出荷では、内容が異なる場合 がございます。パッケージ内容物に疑問がある場合は、仕入先にお問合せください。

### <span id="page-16-0"></span>5.設置手順

#### <span id="page-16-1"></span>5.1注意事項

- ◆ 設置作業にあたり本製品の電源をオフ(ACアダプタを取り外す)にしてください。
- ◆ 十分な換気が行われる場所に設置してください。
- ◆ 高温環境には設置しないでください。
- ◆ 設置場所は高圧電線ケーブルから離してください。
- ◆ 激しい雷雨や強電磁場環境から離して設置してください。
- ◆ 設置時は本製品を確実に固定してください。

#### <span id="page-16-2"></span>5.2設置

本製品(JZBG91A1)は、デスク上などに直接水平に設置できます。また壁面に垂直に固定す ることも可能です。以下は壁面に設置する方法について説明します。

- 1. 最初に、前述の注意事項に基づいて本製品の設置場所を選定します。
- 2. 次に、別途ご準備いただいた壁掛けブランケットのフック部品を、本製品の裏蓋に指定 の穴加工を施し壁掛けブランケット付属の取り付けビスを用いて固定します。
- 3. 電動ドリル等を用いて、設置したい壁面に壁掛けブランケットのベース部品の取り付け 穴のピッチに合わせて穴を開けます。
- 4. タッピングビス等でベース部品を壁面に固定します。
- 5. フック部品を取り付けた裏蓋を本体にビス止めします。
- 6. 本体を設置壁面に取り付けたベース部品に引っ掛けて固定します。この時、付属のゴム 足は使用しません。
- 7. ACアダプタを接続して本製品を起動します。

※強力両面テープを用いても壁面に設置が可能ですが、凹凸の無いフラットな面を選 んでください。両面テープで設置する際も付属のゴム足は外してください。

## <span id="page-17-0"></span>6.一般的な障害と処置

- ➢ BLEゲートウェイに電源投入にしたのに、ZETA Cloud Platformサービス(ZETAサー バ)上にオンライン表示されません。
- ACアダプタが正しく接続されているか確認してください。
- ZETAサーバに「認証キー」と「暗号化キーと復号化キー」が正確に登録されているかを 確認してください。
- 親機となるJAZE APが(Moteが必要な場合はMoteも)正しく起動、動作していることを ZETAサーバで確認してください。

上記すべてを確認しても動作しない場合は、BLEゲートウェイのACアダプタを 外して電源をOFFにした後、再度ACアダプタを接続してお試しください。

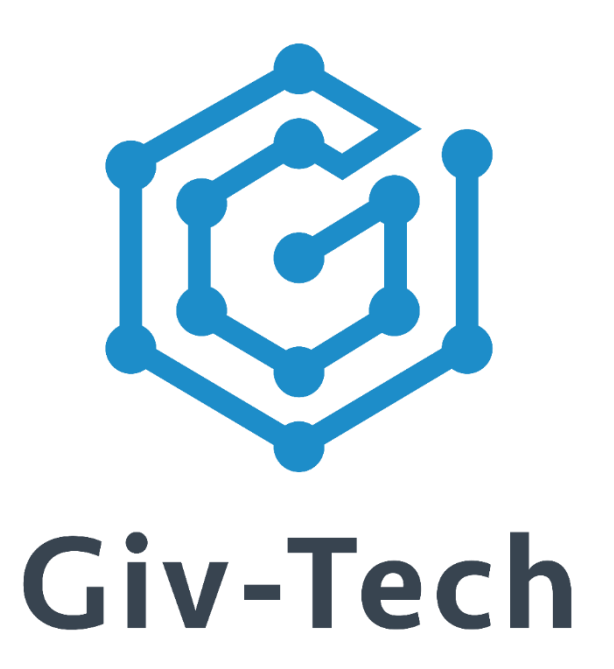

# 株式会社ギブテック

# 神奈川県川崎市麻生区万福寺1-2-3 アーシスビル7階

# TEL:044-952-0807 FAX:044-952-0109 〒215-0004

URL:https://giv-tech.co.jp E-mail:gtinfo@giv-tech.co.jp

ZETAアライアンス

https://zeta-alliance.org | info@zeta-alliance.jp